# Developing Cancer Informatics Applications and Tools Using the NCI Genomic Data Commons API

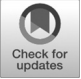

Shane Wilson<sup>1</sup>, Michael Fitzsimons<sup>2</sup>, Martin Ferguson<sup>3</sup>, Allison Heath<sup>2</sup>, Mark Jensen<sup>3</sup>, Josh Miller<sup>2</sup>, Mark W. Murphy<sup>2</sup>, James Porter<sup>2</sup>, Himanso Sahni<sup>3</sup>, Louis Staudt<sup>4</sup>, Yajing Tang<sup>2</sup>, Zhining Wang<sup>4</sup>, Christine Yu<sup>1</sup>, Junjun Zhang<sup>1</sup>, Vincent Ferretti<sup>1</sup>, and Robert L. Grossman<sup>2</sup> for the GDC Project

# Abstract

The NCI Genomic Data Commons (GDC) was launched in 2016 and makes available over 4 petabytes (PB) of cancer genomic and associated clinical data to the research community. This dataset continues to grow and currently includes over 14,500 patients. The GDC is an example of a biomedical data commons, which collocates biomedical data with storage and computing infrastructure and commonly used web services, software applications, and tools to create a secure, interoperable, and extensible resource for researchers. The GDC is (i) a data repository for downloading data that have been submitted to it, and also a system that (ii) applies a common set of bioinformatics pipelines to submitted data; (iii) reanalyzes existing data when new pipelines are developed; and (iv) allows users to build their own applications and systems that interoperate with the GDC using the GDC Application Programming Interface (API). We describe the GDC API and how it has been used both by the GDC itself and by third parties. Cancer Res; 77(21); e15-18.  $\odot$ 2017 AACR.

## Introduction

The NCI Genomic Data Commons (GDC) was launched in 2016 and makes available over 4 petabyte (PB) of cancer genomic and associated clinical data to the research community (1). GDC data include raw sequencing data and derived results from a variety of applications, including mRNA-Seq, miRNA-Seq, WXS, and WGS sequencing for over 14,500 patients. We expect to add at least another petabyte of data to the GDC by the end of 2017. The GDC is an example of a biomedical data commons, which collocates biomedical data with storage and computing infrastructure and commonly used web services, software applications, and tools to create a secure, interoperable, and extensible resource for the research community (2). The GDC currently has four main functions: (i) it is a data repository that allows data to be submitted, processed, and downloaded; (ii) it is a system that applies a common set of bioinformatics pipelines to submitted data; (iii) it reanalyzes the data it contains when new bioinformatics pipelines are developed; and (iv) it allows users to build

their own applications and systems that interoperate with the GDC using the GDC Application Programming Interface (API). All of the data in the GDC are available through the API. In this article, we describe the API and its use by both the GDC and external groups to harness the extensive data housed at the GDC.

## Materials and Methods

The GDC API provides programmatic access to GDC functionality, including searching for, accessing, downloading, and submitting data and metadata. Open-access data are available to anyone though the GDC API. In addition, access to controlled-access data is available to anyone who has an NIH eRA Commons account and is authorized by dbGaP to access the data. An eRA Commons account is available to researchers and used to access NIH systems, such as when submitting grants. The database for Genomes and Phenotypes (dbGaP) is a system that manages genomic and associated phenotype data, including the Data Use Certification Agreements that investigators and their organizations must sign. The GDC interoperates with eRA Commons and dbGaP to support this functionality.

The GDC API uses JSON (3) as its communication format and follows RESTful API conventions (4), including the use of standard HTTP methods like GET, PUT, POST, and DELETE. We emphasize that the GDC API is designed to be used by applications, not by researchers writing queries manually, although, of course, this can be done. Figure 1 shows the relationship of the GDC API, GDC data, internal apps, and external apps.

There is extensive online documentation (5) about how to make calls to the API endpoints provided by the GDC. Each GDC API endpoint represents specific API functionality. The endpoints currently provided by the GDC are: status, projects, cases, files,

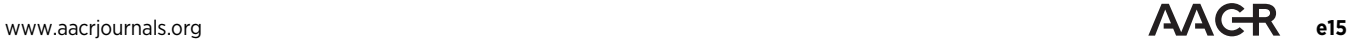

<sup>&</sup>lt;sup>1</sup>Ontario Institute for Cancer Research, Toronto, Ontario, Canada. <sup>2</sup>Center for Data Intensive Science (CDIS), University of Chicago, Chicago, Illinois. <sup>3</sup>Leidos Biomedical Research, Inc., Frederick, Maryland. <sup>4</sup>Center for Cancer Genomics (CCG), NCI, Bethesda, Maryland.

Note: Supplementary data for this article are available at Cancer Research Online ([http://cancerres.aacrjournals.org/\)](http://cancerres.aacrjournals.org/).

S. Wilson and M. Fitzsimons are co-first authors of this article.

V. Ferretti and R.L. Grossman are co-last authors of this article.

Corresponding Author: Robert L. Grossman, University of Chicago, 900 East 57th Street, Chicago IL 60637. Phone: 773-834-4669; E-mail: robert.grossman@uchicago.edu

doi: 10.1158/0008-5472.CAN-17-0598

<sup>2017</sup> American Association for Cancer Research.

#### Wilson et al.

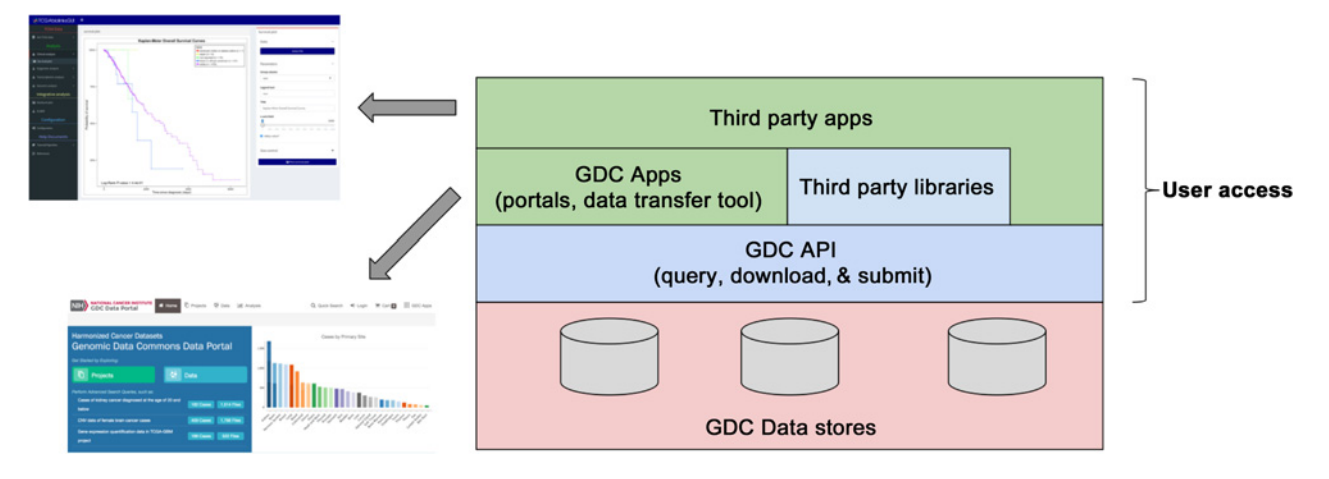

#### Figure 1.

GDC API and its relationship to the data managed by the GDC and internal/external applications.

annotations, data, manifest, slicing, and submission. The Supplementary Video S1 titled "The GDC Application Programming Language (API)" also illustrates how to use the API.

### Accessing data from the GDC

To get basic information about a particular file or entity in the GDC, a user may query the associated universally unique identifier (UUID). UUIDs are designed to be globally unique. The GDC assigns UUIDs to all files as well as other entities, such as samples and cases (i.e., patients). An example query for a particular variant calling format (VCF) file is listed below. A VCF is the main file output by GDC somatic variant callers; it lists the location of each identified mutation in an individual's analyzed tumor sample ([https://api.gdc.cancer.](https://api.gdc.cancer.gov/files/ee3f77ff-7347-49b4-8729-29a0d5fd029f) gov/fi[les/ee3f77ff-7347-49b4-8729-29a0d5fd029f](https://api.gdc.cancer.gov/files/ee3f77ff-7347-49b4-8729-29a0d5fd029f)).

Request parameters can be also supplied to further customize the API request and response. These additional parameters include filters, format, fields, pretty, size, from, sort, expand, and facets. The expand parameter returns additional metadata associated with related entities in the GDC Data Model (6). The following request asks for information regarding the case's diagnosis and the sample from which the DNA and downstream analysis files were derived. ([https://api.gdc.cancer.gov/](https://api.gdc.cancer.gov/files/ee3f77ff-7347-49b4-8729-29a0d5fd029f?expand=cases.diagnoses,cases.samples)files/ [ee3f77ff-7347-49b4-8729-29a0d5fd029f?expand](https://api.gdc.cancer.gov/files/ee3f77ff-7347-49b4-8729-29a0d5fd029f?expand=cases.diagnoses,cases.samples)=[cases.diagno](https://api.gdc.cancer.gov/files/ee3f77ff-7347-49b4-8729-29a0d5fd029f?expand=cases.diagnoses,cases.samples) [ses,cases.samples\)](https://api.gdc.cancer.gov/files/ee3f77ff-7347-49b4-8729-29a0d5fd029f?expand=cases.diagnoses,cases.samples).

#### Using filters to query certain types of data from the GDC

Filters allow the user to limit the results returned by an API POST or GET request. Filters are supplied in a JSON-formatted payload. In the following example, a GET request is made to return only files derived from male cases ([https://api.gdc.cancer.](https://api.gdc.cancer.gov/files?filters={“op”:“=”,“content”:{“field”:“cases.demographic.gender”,“value”:[“male”]}}) [gov/](https://api.gdc.cancer.gov/files?filters={“op”:“=”,“content”:{“field”:“cases.demographic.gender”,“value”:[“male”]}})files?filters=[{"op":"](https://api.gdc.cancer.gov/files?filters={“op”:“=”,“content”:{“field”:“cases.demographic.gender”,“value”:[“male”]}})=","content":{"fi[eld":"cases.demograph](https://api.gdc.cancer.gov/files?filters={“op”:“=”,“content”:{“field”:“cases.demographic.gender”,“value”:[“male”]}}) [ic.gender","value":\["male"\]}}\)](https://api.gdc.cancer.gov/files?filters={“op”:“=”,“content”:{“field”:“cases.demographic.gender”,“value”:[“male”]}}).

Filters can be combined and nested to create more complex queries. Options for filtering can be easily displayed using the mapping endpoint (e.g. [https://api.gdc.cancer.gov/](https://api.gdc.cancer.gov/files/_mapping)files/\_map [ping](https://api.gdc.cancer.gov/files/_mapping)). The following request asks to return RNA-Seq files from cases in which patients were 40 or older at the time of diagnosis: [https://api.gdc.cancer.gov/](https://api.gdc.cancer.gov/files?filters={“op”:“and”,“content”:[{“op”:“=”,“content”:{“field”:“files.experimental_strategy”,“value”:“RNA-Seq”}},{“op”:“>=”,“content”:{“field”:“cases.diagnoses.age_at_diagnosis”,“value”:14600}}]})files?filters=[{"op":"and","content":](https://api.gdc.cancer.gov/files?filters={“op”:“and”,“content”:[{“op”:“=”,“content”:{“field”:“files.experimental_strategy”,“value”:“RNA-Seq”}},{“op”:“>=”,“content”:{“field”:“cases.diagnoses.age_at_diagnosis”,“value”:14600}}]}) [[{"op":"](https://api.gdc.cancer.gov/files?filters={“op”:“and”,“content”:[{“op”:“=”,“content”:{“field”:“files.experimental_strategy”,“value”:“RNA-Seq”}},{“op”:“>=”,“content”:{“field”:“cases.diagnoses.age_at_diagnosis”,“value”:14600}}]})=","content":{"field":"fi[les.experimental\\_strategy","](https://api.gdc.cancer.gov/files?filters={“op”:“and”,“content”:[{“op”:“=”,“content”:{“field”:“files.experimental_strategy”,“value”:“RNA-Seq”}},{“op”:“>=”,“content”:{“field”:“cases.diagnoses.age_at_diagnosis”,“value”:14600}}]})

value":"RNA-Seq"} $\}$ , {"op":">=","content": {"field":"cases. [diagnoses.age\\_at\\_diagnosis","value":14600}}\]}](https://api.gdc.cancer.gov/files?filters={“op”:“and”,“content”:[{“op”:“=”,“content”:{“field”:“files.experimental_strategy”,“value”:“RNA-Seq”}},{“op”:“>=”,“content”:{“field”:“cases.diagnoses.age_at_diagnosis”,“value”:14600}}]}).

Controlled-access files can be downloaded via the API if a user has the necessary permissions and a token is supplied as part of a request header. An example using curl is:

curl -H "X-Auth-Token:\$TOKEN" [http://api.gdc.cancer.gov/](http://api.gdc.cancer.gov/data/003cb96e-d759-4304-8d07-17e859f5d9f1) [data/003cb96e-d759-4304-8d07-17e859f5d9f1.](http://api.gdc.cancer.gov/data/003cb96e-d759-4304-8d07-17e859f5d9f1)

#### Submitting data to the GDC

The API can also be used to submit data to the GDC. Once a project has been created, the API can be used to upload metadata, register files containing molecular data for uploading, and upload the registered files. In the example below, a file, TCGA\_BRCA\_1.BAM, is being uploaded after it was first registered in the system.

curl -H "X-Auth-Token: \$TOKEN" –data-binary @TCGA\_ BRCA\_1.BAM [https://api.gdc.cancer.gov/v0/submission/TCGA/](https://api.gdc.cancer.gov/v0/submission/TCGA/BRCA/files/c414a205-376e-4993-af48-2a4689eb433e) BRCA/fi[les/c414a205-376e-4993-af48-2a4689eb433e.](https://api.gdc.cancer.gov/v0/submission/TCGA/BRCA/files/c414a205-376e-4993-af48-2a4689eb433e)

The GDC API currently responds to approximately 100,000 requests per day and from nearly 100 countries every month. These may be in the form of direct queries, GDC developed application queries, or third party application queries.

## Results

The GDC API is designed to be powerful, versatile, and easy to use. It has been used by both the internal GDC Team as well as external collaborators and third party app developers. Some examples are described below.

#### Internal GDC applications

The GDC team has created multiple applications and tools using our own internal API. These include the GDC Data Portal, GDC Submission Portal, GDC Legacy Archive, and the GDC Data Transfer Tool, all available via<https://gdc.cancer.gov>. Each of these systems uses the same API commands and endpoints that are available to external users. In addition to the online user guide, users may easily learn about the functionality of the API by using standard web browser developer tools (4) while exploring any of the GDC applications.

#### High volume data submitters

Those groups currently submitting large volumes of data to the GDC, including genome sequencing centers, biospecimen core repositories, etc., also use the GDC API.

#### NCI Cloud Pilots

The NCI Cloud Pilots program was created to allow users to run their own computational analyses with their own data alongside data from the The Cancer Genome Atlas (TCGA) project and newly harmonized data stored in the GDC, avoiding large data transfer costs and the need for in-house high-performance computing architecture. There are three cloud pilots: FireCloud developed by the Broad Institute, the Cancer Genomics Cloud developed by Seven Bridges Genomics, and Cancer Genomics Cloud developed by Institute for Systems Biology. These organizations have all made extensive use of the GDC API to query and download the data from the GDC. Although the cloud pilots have much of the original TCGA data and metadata in their own infrastructure, they pass some queries to the GDC in real time, which enable access to updated and GDC-harmonized data they do not house themselves. FireCloud, for example, will allow "justin-time" download of BAM sequence alignment data files from GDC storage rather than storing all of these files on their own servers (7).

### R packages

Several R packages have also been developed that leverage the GDC API to provide convenient access to TCGA data (8–10). Querying data in R allows users to interact more directly with the data in a comfortable environment and move seamlessly into their favorite bioinformatics tools that are available via CRAN or Bioconductor. An example from the TCGAbiolinks package (8) is shown below, where the user queries and downloads gene expression data for two particular aliquots from the TCGA Glioblastoma project.

query  $\langle$ - GDCquery(project = "TCGA-GBM", data.category = "Transcriptome Profiling",  $data.type = "Gene Expression Quantification",$ workflow.type  $=$  "HTSeq - Counts",  $barcode = c("TCGA-14-0736-02A-01R-2005-01",$ "TCGA-06-0211-02A-02R-2005-01"))  $GDCdownload(query, method = "client")$ 

## **Discussion**

The NCI GDC houses and distributes over 2 PB of cancer genomic data. The GDC is not just a data repository, as it also provides the results of many standard cancer bioinformatics analyses, including somatic variant calling, copy number variation, mRNA-Seq and miRNA-Seq expression, and methylation array analysis. To maximize the usefulness of this resource, the

#### References

- 1. Grossman RL, Heath AP, Ferretti V, Varmus HE, Lowy DR, Kibbe WA, et al. Toward a shared vision for cancer genomic data. N Engl J Med 2016;375; 1109–12.
- 2. Grossman RL, Heath AP, Murphy M, Patterson M, Wells W. A case for data commons: toward data science as a service. Comput Sci Eng 2016;18:10–20.
- 3. The javascript object notation (json) data interchange format. Internet Engineering Task Force. Bray T, editor. c2014 [cited 2017 Jan 10]. Available from:<https://tools.ietf.org/html/rfc7159>.

GDC has created an API that allows users to have the same programmatic access to the data as internal developers at the GDC. Future plans include allowing more access to the underlying data via the API, such as filtering for specific mutations or genes. External groups have made steady use of the API since its inception, building interesting applications and resources on top of it. As more data are deposited and harmonized at the GDC in the coming years, the GDC API will open up these data to applications from the cancer genomics research community.

#### Disclosure of Potential Conflicts of Interest

M.W. Murphy is a programmer at University of Chicago, Institute for Genomics and Systems Biology. R.L. Grossman is a director of the Open Commons Consortium. No potential conflicts of interest were disclosed by the other authors.

#### Disclaimer

The content above does not necessarily reflect views of policies of the DHHS, nor does mention of trade names, commercial products, or organizations imply endorsement by the U.S. Government.

#### Authors' Contributions

Conception and design: S. Wilson, M. Ferguson, A. Heath, M. Jensen, J. Miller, J. Porter, Y. Tang, V. Ferretti, R.L. Grossman, GDC Project Team

Development of methodology: S. Wilson, M. Fitzsimons, A. Heath, M. Jensen, M.W. Murphy, J. Porter, H. Sahni, Y. Tang, J. Zhang, V. Ferretti, R.L. Grossman, GDC Project Team

Acquisition of data (provided animals, acquired and managed patients, provided facilities, etc.): GDC Project Team

Analysis and interpretation of data (e.g., statistical analysis, biostatistics, computational analysis): M. Jensen, J. Miller, M.W. Murphy, GDC Project Team Writing, review, and/or revision of the manuscript: S. Wilson, M. Fitzsimons, M. Ferguson, A. Heath, M. Jensen, L. Staudt, Z. Wang, V. Ferretti, R.L. Grossman,

GDC Project Team Administrative, technical, or material support (i.e., reporting or organizing data, constructing databases): M. Ferguson, M. Jensen, J. Miller, H. Sahni, Y. Tang, C. Yu, J. Zhang, GDC Project Team

Study supervision: L. Staudt, Z. Wang, V. Ferretti

#### Acknowledgments

We would like to thank the TCGAbiolinks team. We would also like to commemorate Sergey V. Marechek's contribution to the GDC.

#### Grant Support

This project has been funded in whole or in part with Federal funds from the NCI, NIH, under contract no. HHSN261200800001E.

The costs of publication of this article were defrayed in part by the payment of page charges. This article must therefore be hereby marked advertisement in accordance with 18 U.S.C. Section 1734 solely to indicate this fact.

Received March 3, 2017; revised July 1, 2017; accepted September 7, 2017; published online November 1, 2017.

- 4. Richardson L, Amundsen M, Ruby S. RESTful Web APIs. Newton, MA: O'Reilly Media; 2013.
- 5. The GDC Application Programming Interface (API): An Overview. Genomic Data Commons. Available from: [https://docs.gdc.cancer.gov/API/](https://docs.gdc.cancer.gov/API/Users_Guide/Getting_Started/) [Users\\_Guide/Getting\\_Started/](https://docs.gdc.cancer.gov/API/Users_Guide/Getting_Started/).
- 6. The GDC Data Model. Genomic Data Commons Project Team. Available from: [https://docs.gdc.cancer.gov/Data/Data\\_Model/GDC\\_](https://docs.gdc.cancer.gov/Data/Data_Model/GDC_Data_Model/) [Data\\_Model/](https://docs.gdc.cancer.gov/Data/Data_Model/GDC_Data_Model/).

www.aacriournals.org **Cancer Ress** 77(21) November 1, 2017 **e17** e17

Wilson et al.

- 7. Firebrowse.org. Cambridge, MA: Broad Institute of MIT & Harvard; c2016 [cited 2017 Jan 10]. Available from: http://fi[rebrowse.org/](http://firebrowse.org/).
- 8. Colaprico A, Silva TC, Olsen C, Garofano L, Cava C, Garolini D, et. al. TCGAbiolinks: an R/Bioconductor package for integrative analysis of TCGA data. Nucleic Acids Res 2016;44:e71.
- 9. Davis S, Morgan M. Bioconductor's Genomic Data Commons Package. c2017 [cited 2017 Jan 10]. Available from: [https://github.com/](https://github.com/Bioconductor/GenomicDataCommons) [Bioconductor/GenomicDataCommons.](https://github.com/Bioconductor/GenomicDataCommons)
- 10. Zhu Y, Qiu P, Ji Y. TCGA-Assembler: open-source software for retrieving and processing TCGA data. Nat Methods 2014;11:599–600.

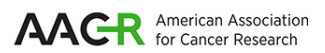

# **Cancer Research** The Journal of Cancer Research (1916-1930) | The American Journal of Cancer (1931-1940)

# **NCI Genomic Data Commons API Developing Cancer Informatics Applications and Tools Using the**

Shane Wilson, Michael Fitzsimons, Martin Ferguson, et al.

 $\overline{a}$ 

Cancer Res 2017;77:e15-e18.

.

**Updated version** <http://cancerres.aacrjournals.org/content/77/21/e15> Access the most recent version of this article at:

**E-mail alerts** [Sign up to receive free email-alerts](http://cancerres.aacrjournals.org/cgi/alerts) related to this article or journal. **Subscriptions Reprints and**  [pubs@aacr.org.](mailto:pubs@aacr.org) To order reprints of this article or to subscribe to the journal, contact the AACR Publications Department at **Permissions**  $\overline{a}$ Rightslink site. Click on "Request Permissions" which will take you to the Copyright Clearance Center's (CCC) [http://cancerres.aacrjournals.org/content/77/21/e15.](http://cancerres.aacrjournals.org/content/77/21/e15) To request permission to re-use all or part of this article, use this link